# **Novinky v progeCAD 2025**

- 1. **Nové jádro** založené na Intellicad 12.1.
- 2. **Zvýšená rychlost otevírání výkresů** obsahujících mnoho bloků nebo externích referencí.
- 3. **Vícejazyčný překladatel.** Nový progeCAD překladatel textu, který používá webovou službu založenou na Google® Translate. To vám umožní překládat celý výkres nebo pouze jeho část do všech jazyků podporovaných společností Google®. Přeložené texty nemění svůj charakter, proto výkres zůstává kompatibilní se všemi softwary CAD-DWG. Funguje na text, mText, atributy bloku, multiodkazy a tabulky.

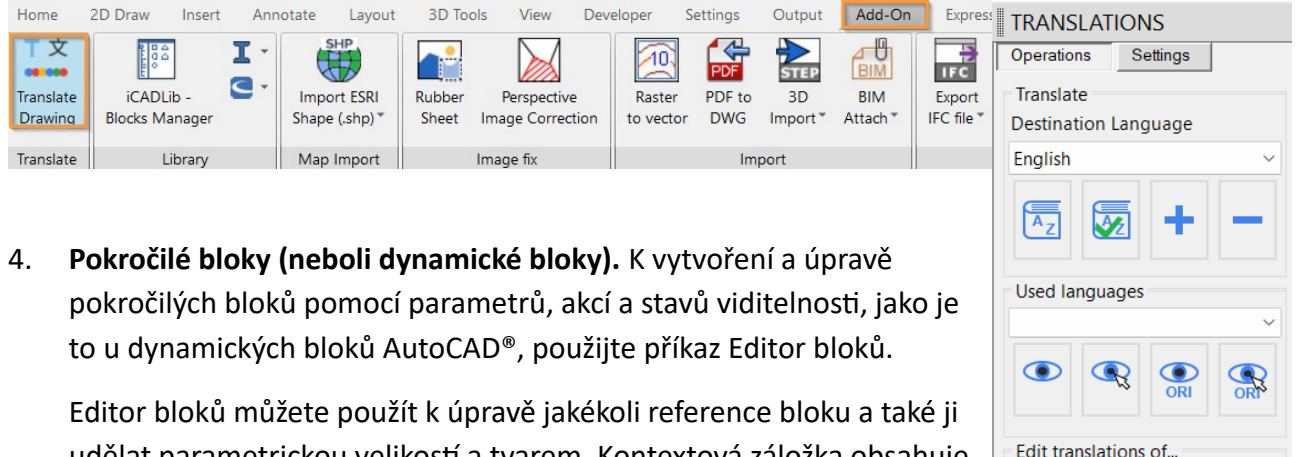

udělat parametrickou velikostí a tvarem. Kontextová záložka obsahuje funkce pro kombinování speciálních úchopů a akcí, jako je posun, měřítko, protažení, rotace, pole nebo zrcadlení. Například můžete vytvořit pokročilý blok, který bude dynamicky měnit velikost pomocí úchopu pro protažení.

Můžete také vytvářet pokročilé bloky s různými stavy prvků, které jsou skryté nebo zobrazené. To například umožňuje použít pouze jeden blok k zobrazení různých možností.

Jeden pokročilý blok může nahradit mnoho bloků. Kombinace více úchopů a akcí umožňuje vytvořit mnohem chytřejší bloky. Jeden vlastní blok může vyměnit desítky bloků, které v současné době používáte, a proto může výrazně zvýšit Vaši produktivitu.

## *Převod dynamických bloků na pokročilé bloky*

Můžete použít dynamické bloky vytvořené v AutoCAD® tak, jak jsou. Budou si udržovat svoji inteligenci i parametry v progeCADu. Pokud upravíte (upravit definici bloku) existující dynamický blok AutoCAD®, bude automaticky převeden do pokročilého bloku.

## *Dynamické bloky vs. pokročilé bloky*

• *Používání dynamických bloků AutoCAD v progeCADu*

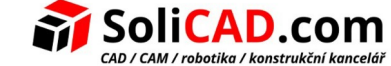

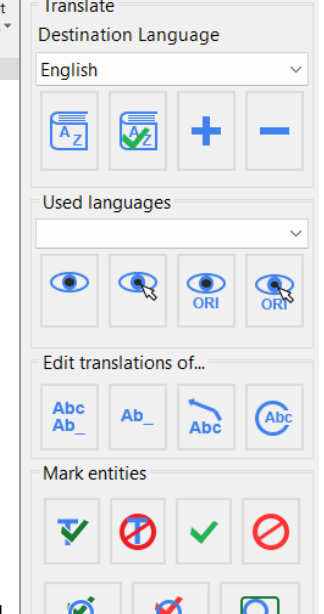

progeCAD čte a používá dynamické bloky AutoCAD stejně jako AutoCAD®. Když s Vámi někdo sdílí dynamické bloky vytvořené v AutoCAD®, lze je použít uvnitř progeCADu se stejnou sadou interaktivních funkcí, včetně úpravy jejich tvaru, velikosti a konfigurace. Po provedení

Point

Move

Point

Linear

Rotation

Alignment

Visibility

Lookup

**Basepoint** 

Flip

Polar

 $\ddot{\phantom{1}}$ 

Move

Visibility

States

Stretch

Rotate

Lookup

Polar Stretch

interaktivních změn a uložení výkresu v progeCADu, jsou bloky stále považovány za dynamické bloky AutoCAD®. Pokud však chcete upravit dynamický blok AutoCAD® pomocí Editoru bloků v progeCADu, bude blok převeden na pokročilý blok.

• *Používání pokročilých bloků progeCADu v jiných CAD programech*

Pokročilé bloky vytvořené v progeCADu mohou číst jiné CAD programy, například AutoCAD®, ale pouze jako jednoduché bloky. Když je jeden z pokročilých bloků progeCADu upraven v jiném CAD programu, ztrácí interaktivitu, která byla specifikována v progeCAD. Naštěstí můžete upravit celý zbytek výkresu s jiným CAD programem bez přerušení interaktivity pokročilých bloků. Pokud chcete upravit pokročilé bloky progeCADu pomocí editoru bloků AutoCAD, je nutné předefinovat uchopy a akce od nuly.

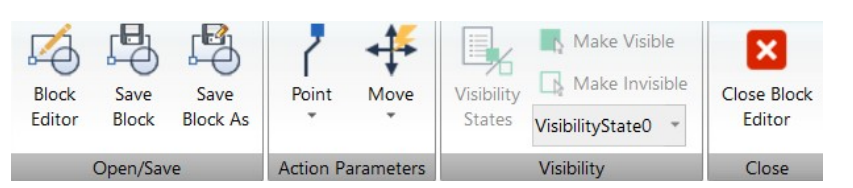

5. **Nové rychlé příkazy QBREAK (rychlé přerušení v průsečíku) a EBREAK (rychlé automatické přerušení v průsečíku).** Ořízne všechny entity v průsečíku řezného prvku v jedné operaci pomocí příkazu rychlé oříznutí.

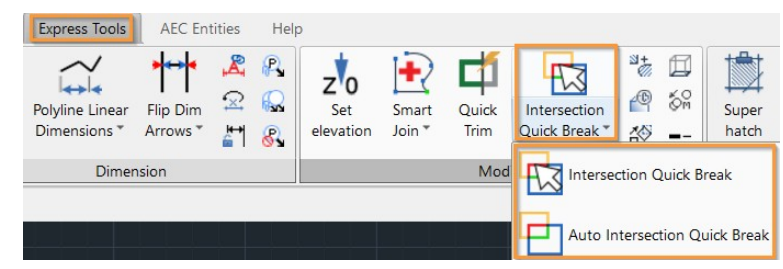

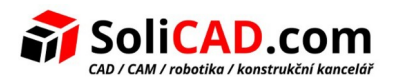

6. **Elastická fólie (RUBBERSHEET). Nové funkce pro úpravu obrázků (rastrový design).** Elastickou fólii použijete, pokud chcete geograficky zarovnat dvě nebo více různých datových sad z různých zdrojů: například při roztažení nové mapy do již existující mapy pozemků. Elastická fólie je nerovnoměrné nastavení datové sady na základě pohybu známých kontrolních bodů na nová místa. Například údaje shromážděné leteckým průzkumem mohou být nepřesné kvůli nerovnému letu a nepřesnosti kamery. Pro porovnání těchto údajů s přesnými údaji geodetického zaměření, mohou být letecká data natažena nebo elasticky přetažena přes přesná data pomocí kontrolních bodů a objektů společných pro obě sady dat. Tento příkaz tedy s obrázkem rotujete, měníte jeho velikost a přemisťujete ho, ale nedeformujete ho.

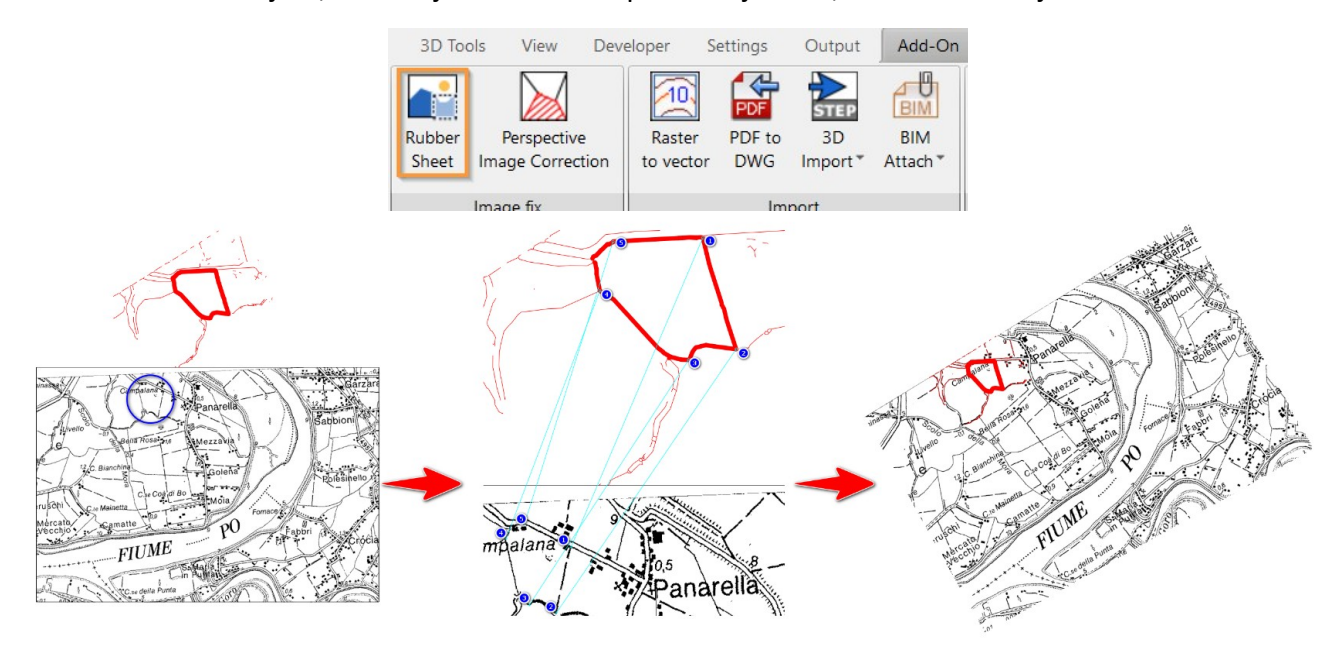

7. **Nový rychlý příkaz CHBLOCKBASEPOINT (změnit základní bod bloku).** Změní bod vložení vybraného bloku a všechny jeho instance ve výkresu, bez přesunu geometrie. Užitečné pro opravu problémů souvisejících s bloky s velmi vzdáleným bodem vložení nebo pro schopnost změnit referenční bod při řízení různých situací.

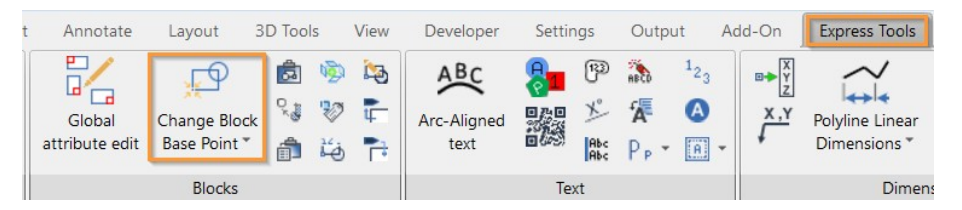

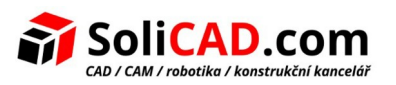

8. **Nový rychlý příkaz INSERTPOINTVALUES (vložit souřadnice bodu).** Napíše hodnoty souřadnic poblíž vybraných bodových entit. Je možné nakonfigurovat typ dat, který bude vložen do textu.

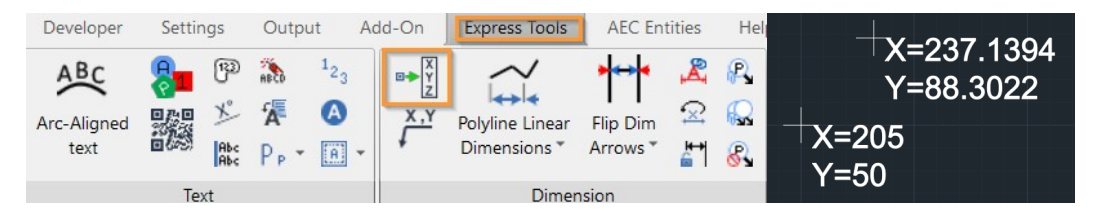

9. **Nový architektonický modul 3D AEC.** Kompatibilní s objekty AutoCAD®AEC. Nový balíček AEC Vám umožňuje nakreslit 3D architektonické prvky ve dvourozměrném pohledu v půdorysu a využívá výhody celé série nových příkazů pro architektonické styly. Nakreslené entity jsou nyní specifické prvky AEC upravitelné a konfigurovatelné prostřednictvím správy stylů. Ve výchozím nastavení nahrazuje naši předchozí architektonickou nadstavbu Easyarch, který zůstává stále k dispozici a lze jej aktivovat pomocí proměnná AECMODE.

Hlavní funkce:

- Kreslení stěn, dveří, závěsných fasád, oken, schodů a zábradlí.
- Kreslení stropních desek, střech nebo střešních desek.
- Stěny a stropní desky mohou být vytvořeny přímou přeměnou 2D entit.
- Víceúrovňový správce přiřazující úrovně entitám AEC. Úrovně obsahují výchozí nastavení pro spodní a horní výšky, výšku stěny, stavy zapnutí/vypnutí, stavy zamknutí/odemknutí, stavy zmrazení/rozmrazení, odsazení a další nastavení pro stěny a symboly rovin.
- Připojení symbolů střešní a stropní roviny ke stěnám a odkazování na ně zatímco interaktivně vytváříte roviny střechy a stropu pomocí příkazu vyřešit.
- Správce AEC stylů správa a přizpůsobení stylů AEC pro stěny, dveře, okna, zavěšené fasády a bloky zavěšené fasády, schody, zábradlí a stropní desky.
- Rodina AEC importuje styl objektů AEC z externích souborů FAM nebo DWG.

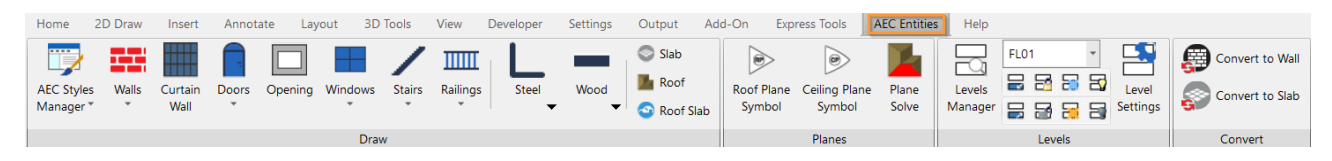

10. **Vylepšené tabulky.** Nové funkce pro správu formátu hranic buněk.

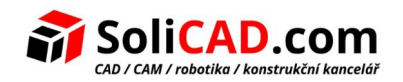

11. **Náhled příkazů.** Při použití příkazů odsazení, oříznutí a natáhnutí můžete vidět náhled výsledků.

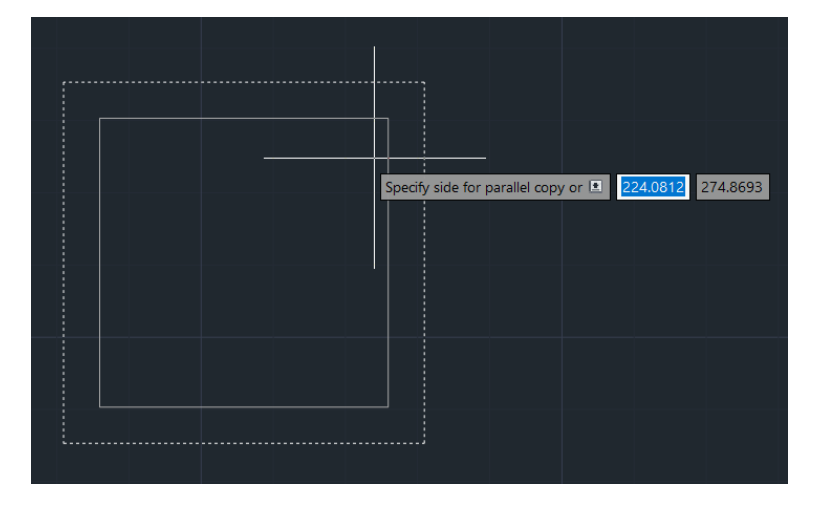

- 12. **Nové okno Správce hladin** s některými vylepšeními. Bude možné měnit pořadí sloupců, viditelnost sloupců a obnovení výchozího zobrazení sloupců.
- 13. **DATAEXTRACTION (Extrahovat data).** Nové funkce a schopnosti vytvářet dynamické tabulky uvnitř výkresu, které lze aktualizovat na základě změn na výkrese.

Nové funkce DataExtraction:

- xrefy a bloky uvnitř extrakce xrefů
- extrakce dat pokročilých a dynamických bloků
- extrakce dat AEC objektů
- volitelný filtr pro rozvržení (papírový prostor) a modely
- vlastní pojmenování sloupců
- přizpůsobení pořadí sloupců
- podpora exportu XLS a XLSx
- volitelné styly pro tabulky
- extrahované tabulky jsou dynamicky propojeny s výkresem a automaticky aktualizovány se změnami výkresu prostřednictvím funkcí DATALINK
- 14. **Nový BIM importér pro Autodesk® Revit®.** Přímý import souborů Revit (až do v. 2024) výběrem celého modelu nebo konkrétního pohledu. Objekty BIM jsou umístěny na různé vrstvy s výběrem mezi dvěma možnostmi:
	- 1) Vrstvy založené na entitách
	- 2) Vrstvy založené na úrovni+kategorii.

Pokud jsou přítomny, budou příslušné materiály spojeny s importovanými entitami.

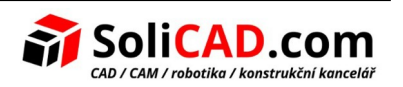

15. **Nově předělaný příkaz Publikovat** (volitelné: systémová proměnná PUBLISMODE umožňuje používat novou nebo předchozí verzi příkazu).

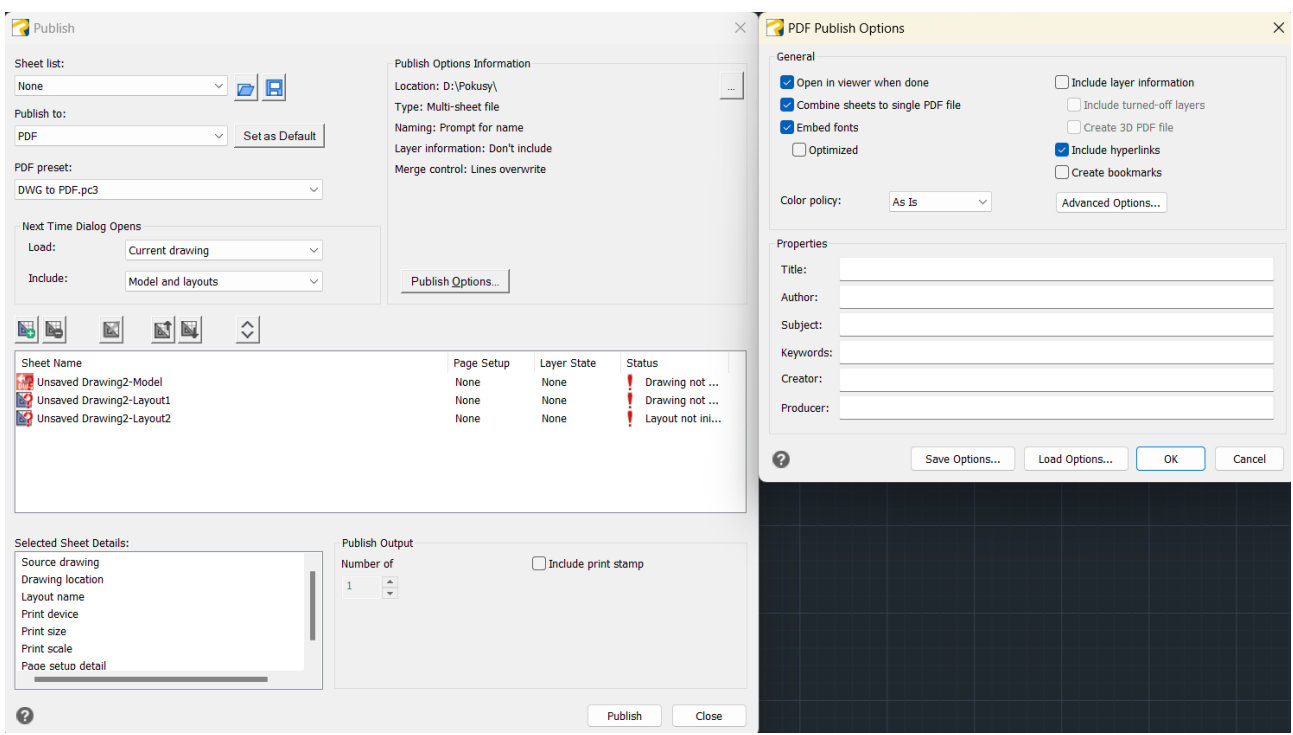

16. **IFC Export.** Vytvoří IFC z DWG. Nový experimentální příkazy IFCEXPORT a IFCEXPORTOPTIONS. Je možné zahrnout podklady .rvt, .ifc a AEC objekty při exportu do souborů .ifc. Při exportu do souborů .ifc zadáte schéma IFC4 nebo IFC4x3 a nastavíte vlastností zobrazení pro styly AEC.

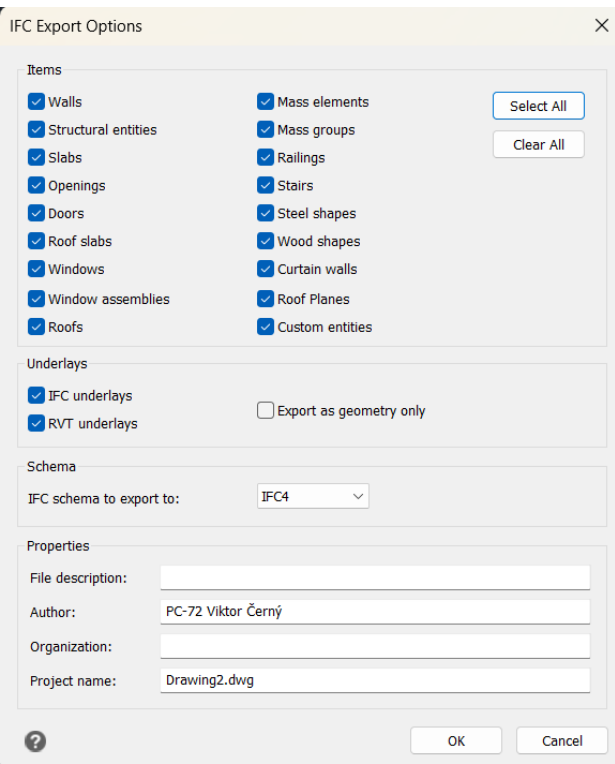

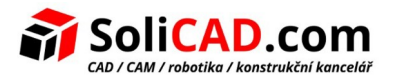

17. **Úchopové prvky.** Vytvořen nový úchop geometrický střed k nalezení centroidu jakékoli uzavřené křivky nebo spline. Dříve bylo řešeno automaticky úchopem střed u oblouků, kruhů, atd.

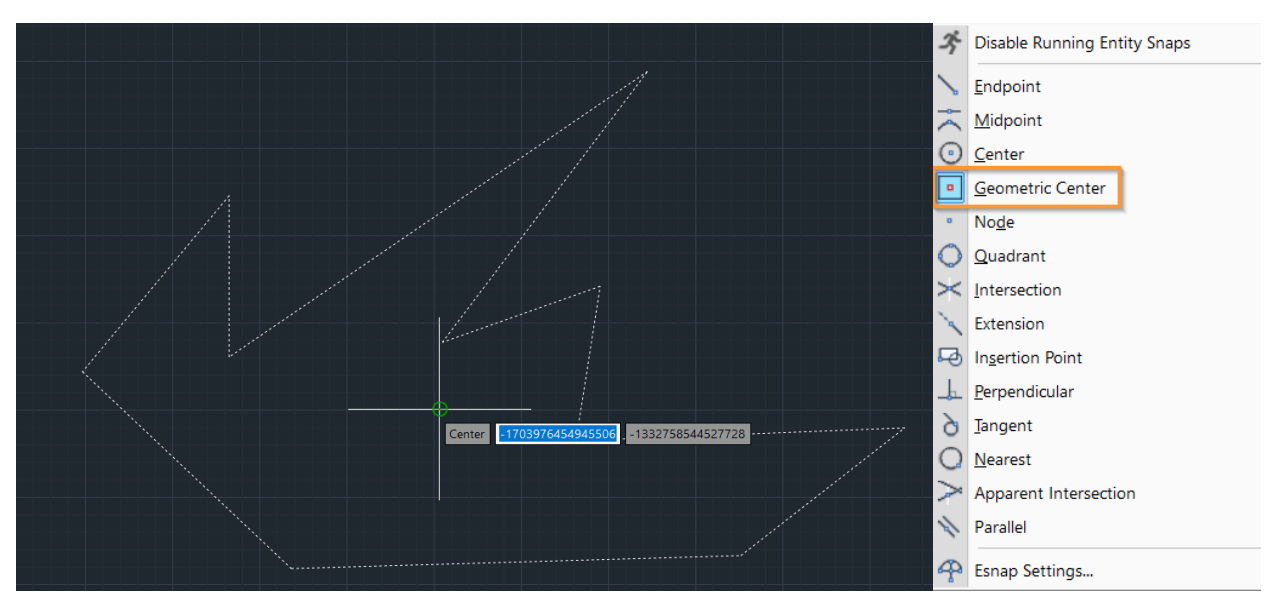

- 18. **Nové tiskárny do PDF z DWG pomocí PDF.PC3** s více možnostmi a funkcemi. Používají se také s příkazem PDF export.
- 19. **Oblast výkresu.** Vylepšené ovládání modelových výřezů. Klikněte a přetáhněte hranice výřezu modelu pro změnu jeho velikosti.
- 20. **Vylepšené rychlé vlastnosti.** S příkazem přizpůsobení uživatelského rozhraní určíte jaké typy a vlastnosti entit jsou viditelné v podokně rychlých vlastností.

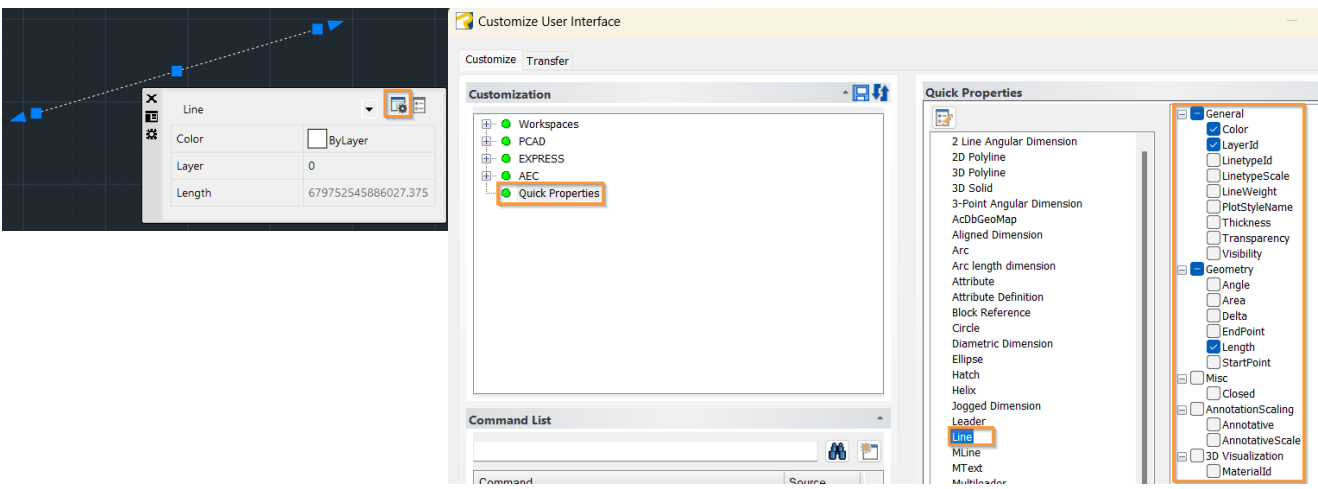

- 21. **Vylepšené spline.** Nakreslete spline pomocí ovládaných vrcholů a parametrizace uzlu. Zvolte zpět pro vymazání dříve zadaného bodu. Zvolte připojit při použití příkazu úpravy spline pro kombinování vybrané spline s jinými spline, čarami, křivkami nebo oblouky.
- 22. **Nový příkaz LAYVPI pro rozvržení.** Použijte příkaz Zmrazit izolované vrstvy výřezů pro zmrazení vrstev vybraných entit ve všech výřezech rozvržení, kromě aktuálního výřezu.

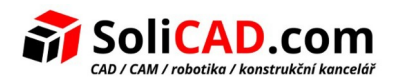

#### **23. Vylepšení průzkumníka:**

- Správa více vlastností stylů zobrazení pomocí příkazu prozkoumat styly zobrazení
- Správa více nastavení rozvržení pomocí příkazu prozkoumat rozvržení
- Určete, zda automaticky zmrazit hladiny v rozvržení, které se vytvoří pomocí příkazu prozkoumat hladiny
- Správa datových odkazů pomocí příkazu prozkoumat externí reference
- Možnost změny pořadí sloupců, viditelnosti sloupců a obnovení výchozího zobrazení sloupců ve všech oknech průzkumníka
- 24. **Nový 3D příkaz PROJECTGEOMETRY.** Vytvoří projekci čar, křivek nebo bodů na trojrozměrném těle, povrchu nebo oblasti pomocí směru, který určíte. Můžete promítat body, čáry, oblouky, kruhy, elipsy, 2D nebo 3D křivky, spline a helixy.
- 25. **.NET:** Přístup k mnoha novým třídám, metodám a vlastnostem .net.
- 26. **ARX API:** Nový rámec API kompatibilní s třídami AutoCAD® ARX, který velmi usnadňuje přenos aplikací AutoCAD® na progeCAD.
- 27. **Vylepšený příkaz CONVTONURBS.** Převede povrchy a 3D těla na NURBS povrchy. Můžete převádět povrchy, které jsou vytvořeny pomocí příkazu konvertovat na povrch.
- 28. **Nový příkaz TFRAMES.** Můžete zobrazit nebo skrýt rámečky všech obrázků a prázdných oblastí (Wipeouts). Tento příkaz řídí nastavení systémových proměnných IMAGEFRAME a WIPEOUTFRAME.
- 29. **Režim migrace licencí NLM.** Umožňuje vám snadno se přepínat z jednoho NLM serveru na druhý.

#### **30. Další vylepšení:**

- Opraveny nalezené chyby z předchozí verze
- Přetažením výkresu z průzkumníku Windows do palety nástrojů ho přidá jako blok
- Pravým kliknutím na záložku výkresu se rychle dostanete k nástrojům pro správu oken
- Nahrávání a ukládání souborů .pss
- Použití náhledu tisku pro .pc3 tiskárny
- Kliknutím na šipku dolů v pravém dolním rohu výkresu u záložek rozvržení zobrazíte seznam rozvržení pro výběr
- Přepínání zobrazení hranice tisknutelné plochy v papírovém prostoru
- Použití výrazů diesel pro úpravu záložkového menu
- 3D modelování. Použití zobrazení a skrytí cv příkazů pro řízení vrcholů nurbs povrchů a křivek

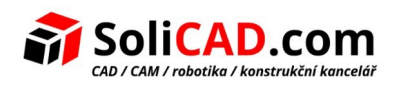

- Nový příkaz RESETBLOCK resetuje reference pokročilých a dynamických bloků na základní hodnoty
- Nová proměnná XREFOSNAP, která umožňuje vypnout uchytávání objektů na prvky obsažené v externích referencích. Proměnná je přednastavená na povoleno.

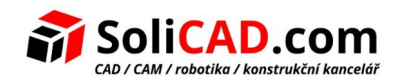